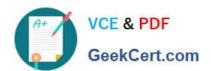

# 70-473<sup>Q&As</sup>

Designing and Implementing Cloud Data Platform Solutions

# Pass Microsoft 70-473 Exam with 100% Guarantee

Free Download Real Questions & Answers PDF and VCE file from:

https://www.geekcert.com/70-473.html

100% Passing Guarantee 100% Money Back Assurance

Following Questions and Answers are all new published by Microsoft
Official Exam Center

- Instant Download After Purchase
- 100% Money Back Guarantee
- 365 Days Free Update
- 800,000+ Satisfied Customers

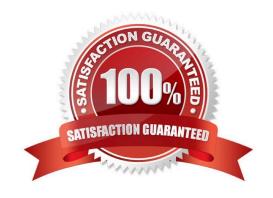

#### **QUESTION 1**

#### **HOTSPOT**

Your network contains an Active Directory forest named contoso.com.

Your company has a custom application named ERP1. ERP1 uses an Active Directory Lightweight Directory Services (AD LDS) server named Server1 to authenticate users.

You have a member server named Server2 that runs Windows Server 2016. You install the Active Directory Federation Services (AD FS) server role on Server2 and create an AD FS farm.

You need to configure AD FS to authenticate users from the AD LDS server.

Which cmdlets should you run? To answer, select the appropriate options in the answer area.

Hot Area:

## Answer Area

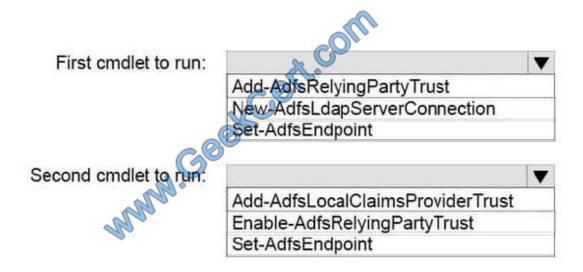

Correct Answer:

# Answer Area

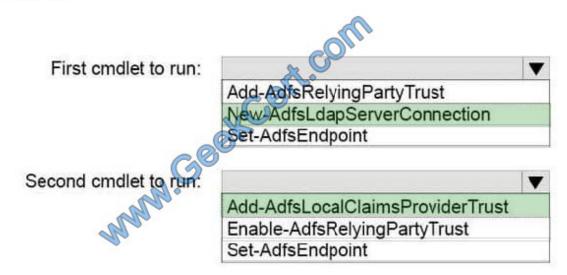

To configure your AD FSfarm to authenticate users from an LDAP directory, you can complete the following steps:

Step 1: New-AdfsLdapServerConnection

First, configure a connection to your LDAP directory using the New-AdfsLdapServerConnection cmdlet:

\$DirectoryCred = Get-Credential

\$vendorDirectory = New-AdfsLdapServerConnection -HostName dirserver -Port50000-SslMode None -AuthenticationMethod Basic -Credential \$DirectoryCred

Step 2 (optional):

Next, you can perform the optional step of mapping LDAP attributes to the existing AD FS claims using the New-AdfsLdapAttributeToClaimMapping cmdlet.

Step 3: Add-AdfsLocalClaimsProviderTrust

Finally, you must register the LDAP store with AD FS as a local claims provider trust using the Add-AdfsLocalClaimsProviderTrust cmdlet:

Add-AdfsLocalClaimsProviderTrust -Name "Vendors" -Identifier "urn:vendors" -Type L

References: https://technet.microsoft.com/en-us/library/dn823754 (v=ws.11).aspx

#### **QUESTION 2**

You have a virtual machine named VM1 that runs Windows Server 2016. VM1 hosts a service that requires high network throughput.

VM1 has a virtual network adapter that connects to a Hyper-V switch named vSwitch1. vSwitch1 has one network adapter. The network adapter supports Remote Direct Memory Access (RMDA), the Single Root I/O Virtualization (SR-IOV) interface, Quality of Service (QoS), and Receive Side Scaling (RSS).

# VCE & PDF GeekCert.com

## https://www.geekcert.com/70-473.html

2021 Latest geekcert 70-473 PDF and VCE dumps Download

You need to ensure that the traffic from VM1 can be processed by multiple networking processors. Which Windows PowerShell command should you run on the host of VM1?

- A. Set-NetAdapterRss
- B. Set-NetAdapterRdma
- C. Set-NetAdapterSriov
- D. Set-NetAdapterQoS

Correct Answer: A

The Set-NetAdapterRss cmdlet sets the receive side scaling (RSS) properties on a network adapter. RSS is a scalability technology that distributes the receive network traffic among multiple processors by hashing the header of the incoming packet. Without RSS Windows Server 2012/2016; network traffic is received on the first processor which can quickly reach full utilization limiting receive network throughput. Many properties can be configured using the parameters to optimize the performance of RSS. The selection of the processors to use for RSS is an important aspect of load balancing. Most of the parameters for this cmdlet help to determine the processors used by RSS.

#### **QUESTION 3**

You have a Hyper-V host named Server1 that runs Windows Server 2016. Server1 has two virtual machines named VM1 and VM2.

You discover that VM1 and VM2 can communicate with Server1 over the network.

You need to ensure that VM1 and VM2 can communicate with each other only. The solution must prevent VM1 and VM2 from communicating with Server1.

Which cmdlet should you use?

- A. Enable-VMSwitchExtention
- B. Set-NetNeighbor
- C. Set-VMSwitch
- D. Remove-VMSwitchTeamMember

Correct Answer: C

The virtual switch needs to be configured as an "Private" switch.

What you need is a private switch to insure VM1 and VM2 can talk to each other, but not the host. The difference between this and an Internal switch is that VM1 and VM2 can talk to the host and each other. Regardless the command is the same: Set-VMSwitch (switchname)-SwitchType Private https://technet.microsoft.com/en-us/itpro/powershell/windows/hyper-v/set-vmswitch

#### **QUESTION 4**

**HOTSPOT** 

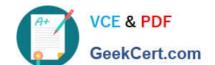

## https://www.geekcert.com/70-473.html

2021 Latest geekcert 70-473 PDF and VCE dumps Download

You have two servers named Server1 and Server2 that run Windows Server 2016.

Server1 has the DNS Server role installed. The advanced DNS properties for Server1 are shown in the Advanced DNS exhibit. (Click the Exhibit button.)

Server2 is configured to use Server1 as a DNS server. Server2 has the following IP configuration.

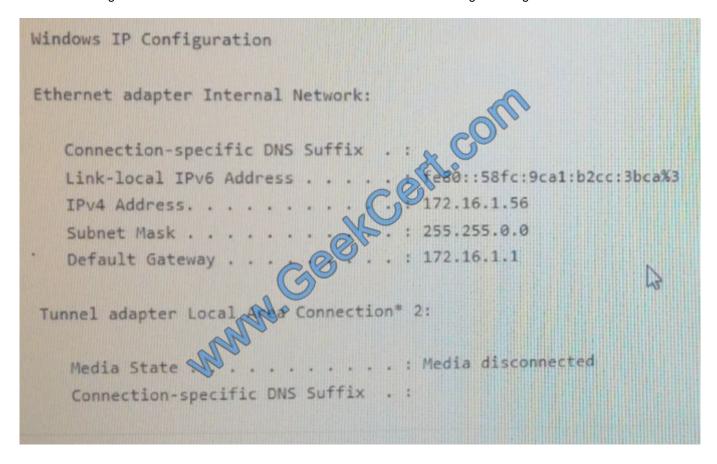

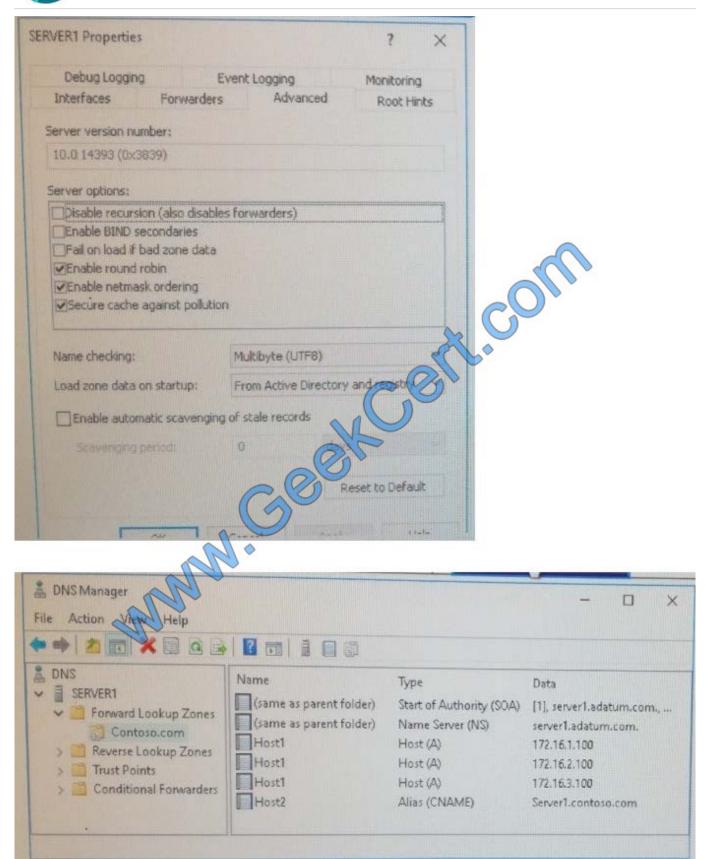

Select the appropriate selection if statement is "Yes" or No.

Hot Area:

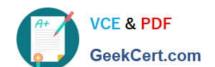

| Statements                                                                                | Yes | No |
|-------------------------------------------------------------------------------------------|-----|----|
| When Server2 queries for host1.contoso.com, the server always resolution 172.16.1.100.    | 0   | 0  |
| When Server2 queries for host2.contoso.com, the server resides to an IP address.          |     | 0  |
| When a host that has an IP address of 172:16.100.10 Genes for host1.contoso.com, the host | 0   | 0  |
| always resolves to 172.16.1.100.                                                          |     |    |

#### Correct Answer:

| Statements                                                                                                    | Yes | No |
|----------------------------------------------------------------------------------------------------|-----|----|
| When Server2 queries for host1.contoso.com, the server always resolution 172.16.1.100.                                 | 0   | 0  |
| When Server2 queries for host2.contoso.com, the server results to an IP address.                                       | 0   | 0  |
| When a host that has an IP address of 172.16.100 to be for host contoso com, the host always resolves to 172.16.1.100. | 0   | 0  |

#### **QUESTION 5**

Your network contains an Active Directory domain named contoso.com. The domain contains a Hyper-V host named Server1 that runs Windows Server 2016.

Server1 hosts four machines that are members of the domains. The virtual machines are configured as sown in the following table.

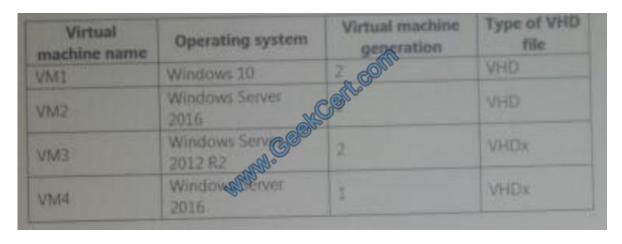

Which virtual machines can you manage by using PowerShell Direct?

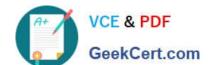

A. Only VM2

B. VM1, VM2, and VM4

C. only VM4

D. VM1, VM2, and VM3

Correct Answer: D

Latest 70-473 Dumps

70-473 Practice Test

70-473 Exam Questions

To Read the Whole Q&As, please purchase the Complete Version from Our website.

# Try our product!

100% Guaranteed Success

100% Money Back Guarantee

365 Days Free Update

**Instant Download After Purchase** 

24x7 Customer Support

Average 99.9% Success Rate

More than 800,000 Satisfied Customers Worldwide

Multi-Platform capabilities - Windows, Mac, Android, iPhone, iPod, iPad, Kindle

We provide exam PDF and VCE of Cisco, Microsoft, IBM, CompTIA, Oracle and other IT Certifications. You can view Vendor list of All Certification Exams offered:

https://www.geekcert.com/allproducts

# **Need Help**

Please provide as much detail as possible so we can best assist you. To update a previously submitted ticket:

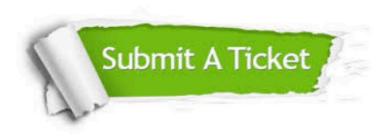

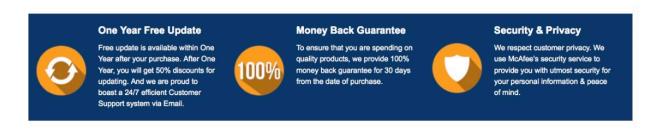

Any charges made through this site will appear as Global Simulators Limited.

All trademarks are the property of their respective owners.

Copyright © geekcert, All Rights Reserved.